# Lorain County Computer Users Group LCCUG.com (or) info@LCCUG.com Volume 33 Number 10 October 2022

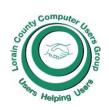

#### 2022

#### Inside This Issue

President's Letter

LCCUG Officers Pg.2

Program Pg.3

Minutes Pg.4

Calendar of Events Pg.5

Genealogy Tip Pg.5 & 9

Workshops

10 Ways to Protect Yourself from Robotext Spam Pg.7

Make CTRL+A, CTRL+C Pg.8

LCC-OGS Pg.8

Right Click Your Mouse, Best Shortcut Ever Pg.9

Everyone Should Know These Top-25 Pg.10

Beware The Checkmark Pg.11

Copy & Paste Plea Exposes Your Identity Pg.11

Never Reply To Spam Pg.13

Quiz on File Extensions

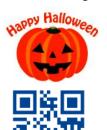

## **Tuesday** October 11, 2022

Health-related apps

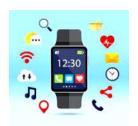

for the Smartphone

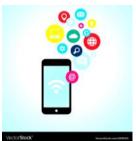

Smartwatch

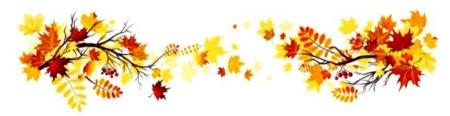

## **Using Zoom & In Room Meeting**

#### Our links can be found at:

LCCUG.com/links, There you will find many interesting places to visit. Check them out and see what you can find interesting

#### NOTICE: THIS MEETING WILL BE A HYBRID **MEETING**

LCCUG Meetings will be happening on ZOOM & in Person At a new time: from 10 am. - noon

Troubleshooting Workshop will be held after the meeting starting at Noon

Please Email: info@lccug.com if you have any questions or concerns!

October 2022 Interface Volume 33 Issue 10 Page 1

# A Word From Our President

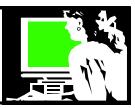

Our September hybrid meeting on useful websites was well received. I feel that everyone learned something new! The links to the 7 videos we watched are on our website under **Presentation Weblinks**.

More changes are coming again in October for LCCUG as we adapt to keep together as our membership attendance decreases.

We still offer the Problem Solving and Portable Electronics Workshop. We had been holding this on the third Tuesday of the month as always. Ten years ago when we met at the Church in Amherst and our membership was bigger, we had people lined up to take advantage of this help session opportunity.

During the year that we were online only, the workshop fell to the side. Once we were able to meet again, we began offering the workshop again.

We have been asking members to "register" before the 3<sup>rd</sup> Tuesday troubleshooting day. So we're not making the trip to the meeting location and having no one show up. We would have 1 or 2 do that. Now we will make another change.

If you want help with your computer, phone, program or app, we will offer this service after the regular meeting on the **2**<sup>nd</sup> **Tuesday**. So after the meeting ends at 11:30 or so, we will be prepared to help and answer questions. If you are on ZOOM for the meeting, we hope to be able to answer **some** questions online.

We will welcome any suggestions to make this work better for you.

Our October 11th meeting at 10AM will include videos that will inform us about the many health features available on our Smartphones and Smartwatches.

## LCCUG Officers For 2022

| President                  | Sandee Ruth president@lccug.com          |
|----------------------------|------------------------------------------|
| Vice President             | <b>Vacant</b><br>vp-programs@lccug.com   |
| Secretary                  | Don Hall<br>secretary@lccug.com          |
| Treasurer                  | Micky Knickman<br>treasurer@lccug.com    |
| Newsletter<br>Editor       | Pam Rihel<br>newsletter@lccug.com        |
| Web Page Editor            | Richard Barnett<br>webpage@lccug.com     |
| Statutory Agent            | Sandra Ruth<br>statutory_agent@lccug.com |
| Director of<br>Membership  | <b>Vacant</b><br>membership@lccug.com    |
| Director of<br>Advertising | Richard Barnett<br>advertising@lccug.com |
| Director of<br>Education   | Neil Higgins<br>education@lccug.com      |

Discover how to use your phone to hold your personal emergency information, work with your medical provider portal, monitor your nutrition, weight, & blood pressure. The Smartphone adds many more health abilities: fall detection, active blood pressure monitoring, heart rhythm (a-fib), and oxygen levels.

As always, we continue to welcome your ideas and suggestions.

Join us!

# Sandra Ruth LCCUG President

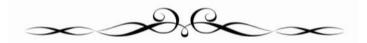

#### Tuesday October 11, 2022

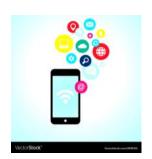

# Health-related apps for the Smartphone &

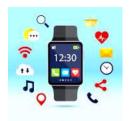

Monitor your Health with Smartphones and Smart Watches

Smartwatch

The October 11th meeting at 10AM will include videos that will inform us about the many health features available on our Smartphones and Smartwatches.

Discover how to use your phone to hold your personal emergency information, work with your medical provider portal, monitor your nutrition, weight, & blood pressure. The Smartphone adds many more health abilities: fall detection, active blood pressure monitoring, heart rhythm (a-fib), and oxygen levels.

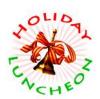

### Get Ready for Our Holiday Lunch

Mark your calendar for December 13, 2022 That's the day for our Holiday Lunch.

Details are being worked out and we will let everyone know when and where.

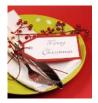

### Woohoo!

Your renewal dues have been changed from \$15.00, To 3 years for \$15.00. When everyone else is raising their prices our Computer Club is lowering their dues, so tell your friends to come and Join in the fun and learn computer information.

Tell your family and friends about this great deal. Once in a lifetime opportunity.

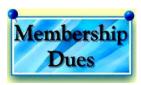

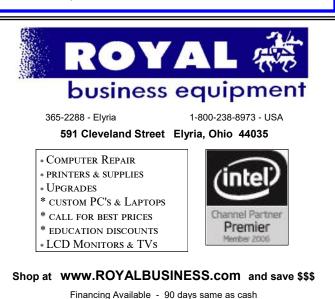

October 2022 **Interface** Volume 33 Issue 10 Page 3

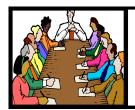

# Executive Board Meeting Minutes

#### **SEPTEMBER 6, 2022**

The board Zoom video meeting for September was attended by Sandee Ruth, Don Hall, Micky Knickman, Richard Barnett and Neil Higgins.

The board agreed to change the meeting date & time for the troubleshooting clinic from the 3rd Tuesday of the month to immediately following the 2nd Tuesday's general meeting.

The board felt we should try to have a Christmas party in December and will contact Golden Corral with regard to a private space.

Sandee suggested a Ron Brown program on health features of a Smartphone for next month's program.

The board agreed we will not be handling recycling of ink cartridges anymore.

Sandee announced we have a new member from out of state.

Neil moved, Richard seconded meeting be adjourned.

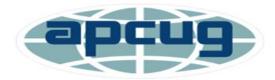

Member of Association of Personal Computer Users Groups

# **Computer Club News**

Don't Bring in Your Used Ink Cartridges LCCUG is not collecting them Anymore.

Thank you to all who have supported us in collecting the ink cartridges.

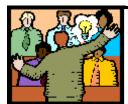

# General Meeting Minutes

#### **SEPTEMBER 13, 2022**

President Sandee Ruth called the hybrid meeting to order. A motion to accept the minutes as shown in the September issue of the *INTERFACE* was made by Elaine D'Andrea and seconded by Micky. Motion passed by voice vote.

Sandee and Micky presented a program of "Cool Website and Apps."

It was a very interesting and informative program.

I was most impressed by an app that would allow your smartphone to recognize with its camera a can of Pepsi-Cola and speak "12 ounce can Pepsi-Cola".

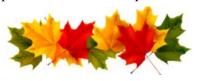

Newsletter Editor: Pam Rihel using Microsoft Publisher, 2016

This Month's contributors: Micky Knickman, Sandra Ruth, Pam Rihel, Don Hall, Neil Higgins, Michael John Neill, Scambusters, Ask Leo, Jim Cherny, APCUG, Google images, Microsoft Office art online,

Newsletter is now Online at:

lccug.com/newsletters or lccug.com

#### **MEMBERSHIP WITH LCCUG:**

Yearly dues are now \$15.00 For 3 years. For more information contact:

LCCUG
Director of Membership,
membership@lccug.com.

Meeting Location:
At a new time: from 10 am. - noon
in a new location: LCCC facility at
201 W. Erie, Lorain

Our meeting space is on the first floor – easily accessible – larger – refreshments available! Please email info@lccug.com if you have any questions.

Volume 33 Issue 10 | Page 4

October 2022 | Interface

### **Lorain County Computer Users Group**

2022 Calendar of Events

http://lccug.com email: info@lccug.com

#### **Using Zoom & In Person**

Meeting & program starts at 10 am

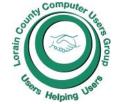

2<sup>nd</sup> Tuesday of each month. Changes are announced on the webpage and the newsletter.

All meetings are open to the public

January 11, 2022 - Useful Websites and Utilities presented by our Board Members and Our members

February 8, 2022 - Preserving Digital Photos By Mark Schulman

March 8, 2022 - The Pro's and Con's of BACKUPS; introducing "Tech for Senior"

April 12, 2022 - Geeks On Tour Presented by Google Lens

May 10, 2022 - Cyber-Safety in the Digital Age Presented by Norbert "Bob" Gostischa,

June 14, 2022 - Snapseed - Presented By Chris and Jim Gould

July 12, 2022 - Bringing Up Baby starring Cary Grant and Katharine Hepburn

August 09, 2022 - Discover more about using YouTube

September 13, 2022 - Cool Websites & Apps

October 11, 2022 - Health-related apps for the smartphone and the smartwatch

November 8, 2022 - To Be Announced

December 13, 2022 - Holiday Lunch

Please check our website LCCUG.com for more updates. If you have anything you would like to know about, PLEASE let up know. We would really like your input.

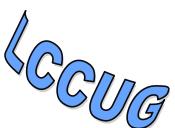

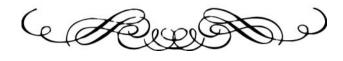

# amazonsmile

# You shop. Amazon gives.

Thinking of shopping with Amazon? Well you can now go to our **Iccug.com** website and just click on the **amazonsmile** link and start shopping.

Our club gets rewarded for any items purchased from our website. So the more you buy the better it is for our club. SO START SHOPPING.

#### **Genealogy Tip of the Day**

michaeljohnneill,

Rootdig.com mjnrootdig@gmail.com

Sat, Sep 24, 9:04 AM (5 days ago)

#### No Return Does Not Guarantee No Marriage

michaeljohnneill, 24 Sep 09:14 AM

In some jurisdictions during some time periods a couple gets a marriage license, takes it to an officiant, the ceremony is performed, and the officiant returns the license with the details of the actual marriage ceremony to the office that issued the license. It's all filed and recorded and all is good.

The vast majority of the time, the license is returned and filed. But there may be that rare situation when a couple gets married and the license is not returned. Keep in mind that this is unusual. Typically when the license is not returned it is because the couple did not get married. In those cases, destruction of the license at some point in the process is a distinct possibility.

Remember that the details of what constituted a civil marriage record can vary from one time to another and one place to another. What your parents did in 1967 may be different from what your great-great-great-grandparents did in 1867 even if the location did not change.

October 2022 Interface Volume 33 Issue 10 Page 5

# NEED HELP? Call For HELP!

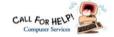

### Here's Who to Contact:

#### **Neil Higgins**

440-985-8507 - higgins.neil@gmail.com Evenings 6 p.m. -10 p.m. + Weekends Hardware, Linux & Windows Operating Sys-

Chromebooks, Tweaking your system

#### Micky Knickman

440-967-3118 - micky@knickman.com Daily 5:00 am to 3:00 pm. Leave message if no answer.

General Software Configuration, Hardware Installation, Basic to Advanced Windows

#### **Richard Barnett**

440-365-9442 - Richard216@aol.com Evenings & Weekends General Software Configuration, Hardware Installation, Basic to Advanced Windows & Web Page Design

#### **Sandee Ruth**

440-984-2692 - sandee29@gmail.com Basic Word Processing, Windows, & Web

Advanced Internet

#### Pam Casper Rihel

440-277-6076 or 440-308-8196 6:00 p.m. to 9:00 pm Monday thru Thursday Genealogy help prihel1947@gmail.com

#### **Denny Smith Unavailable at this time**

440-355-6218 - dennis.smith@windstream.net Microsoft EXCEL

Leave message on machine if no answer

If any of our members are interested in helping other users with what programs you are adept at, please contact any of our officers with you name, what program or programs you would be willing to give help with, you email address and or phone number and when you would like to have them call you. Thanks

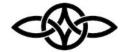

#### LCCUG ONGOING WORKSHOPS

ALL ARE FREE AND SOME ARE OPEN TO THE PUBLIC

## Problem Solving Workshop

Date: Tuesday- October 11, 2022

Time: 12PM -Please show up by 12:30 Instructor: Micky Knickman, Neil Higgins, Richard Barnett Place: LCCC @ 201 W. Erie Ave., Lorain, OH

Learn how to repair or update your computer by changing hard drives, memory, CD ROMs, etc.

This workshop is limited to LCCUG members in good standing.

The Problem Solving Workshop is being held at our new building, LCCC, 201 W. Erie Ave. Lorain, Ohio

You are asked to bring in your computer, laptop and other electronics that you need help with unless the problem/question can be replicated on any device.

#### **Learning About Electronics**

Date: Tuesday - October 11, 2022

Time: 12PM -Please show up by 12:30

Instructor: Sandee Ruth

Place: LCCC @ 201 W. Erie Ave., Lorain, OH Learn how use you electronic devices.

Members are encouraged to bring their tablets, iPod, kindles, etc. for assistance from Sandee and any other knowledgeable members. The public is welcome to sit in on these sessions.

#### LCCUG WORKSHOP Class Ideas?

Neil may be starting up his workshop soon and he would like some ideas on what type of projects you are interested in learning about. Contact:

Neil Higgins Education@lccug.com.

#### ScamBusters.org

#### 10 WAYS TO PROTECT YOURSELF FROM ROBOTEXT SPAM

#### **ROBOTEXT SPAM**

Remember when your email inbox was flooded with spam? Well, it probably still is but you're so used to it, you barely notice. But now spammers and scammers have stepped up their game, bombarding us with spam SMS text messages, or "robotexts" as they're being called.

Latest statistics show that Americans now get around 12 billion robotexts a month - around 400 million a day - a 10-fold increase on last year.

The surge has prompted the Federal Communications Commission (FCC) to consider taking similar action to its recent clampdown on robocalls, which has been fairly successful.

A lot of spam emails are automatically filtered out by software or simply ignored when they arrive.

(It's interesting to note that only a tiny fraction of them are actually scams. Mostly, spammers are trawling for names of people interested in particular products, which they then sell on to the actual sellers or to people who compile marketing lists. Of course, that's still unwelcome and the "don't click anywhere, even on unsubscribe" rule still applies.)

Spam texts are a different story. They tend to be more malicious, stealing, phishing for personal information (smishing) or trying to get malware onto your mobile device. They may try to frighten you into clicking or calling by claiming you didn't pay a bill or a fine, notifying you of a problem with a package delivery, or a problem with a bank or shopping account.

Some of the other signs to watch for include:

1. Phone numbers you don't recognize or numbers longer than 10 digits

- 2. Vague information that's supposed to make you want to know more
- 3. Questions that seem to come from someone you don't know
- 4. Misspellings that are intended to avoid blocking software

# 10 KEY ACTIONS TO PROTECT YOURSELF

Here's what the FCC says you can do to protect yourself and help others from the **ro-botext** onslaught:

- 1. Don't reply to suspicious texts; don't even send a "STOP" response if you're invited to do so.
- 2. Don't click on links or provide information about yourself.
- 3. File a complaint to the FCC and/or forward the text to SPAM (7726).
- 4. Delete all suspicious texts.
- 5. Consider installing an anti-malware app, and keep all device security software and operating systems up to date.
- 6. Review text-blocking settings from your phone service provider and on the device itself. Both iOS (Apple) and Android phones have spam protection options built in.
- 7. When you visit websites that legitimately require your name and phone number, check their privacy policies regarding text and info-sharing opt-outs.
- 8. If someone you know sends a text with a suspicious link that seems out of character, call them to make sure they weren't hacked.
- 9. If you get an unexpected text from a business you deal with, look up and visit their legitimate website and contact them from there.
- 10. Remember that government departments (and many other organizations) don't initiate contact via texts.

Copyright Audri and Jim Lanford. All rights reserved. Reprinted with permission. Subscribe free to Internet Scam-Busters at http://www.scambusters.org

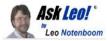

# Tip of the Day: Make CTRL+A, CTRL+C a Habit When Typing an Online Form

The Ask Leo! Tip of the Day < leo@askleo.com>

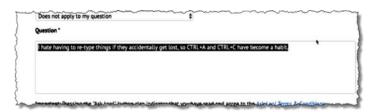

CTRL + A selects all the text. (Screenshot: askleo.com)

It's frustrating to lose something you've been working on for a while. Have you ever been typing into a form on a website and accidentally hit the browser's "Back" button? Even if you return to the page on which you were typing, whatever you were typing may have disappeared.

A useful habit is to type CTRL-A followed by CTRL-C every so often.

- CTRL-A selects everything inside the form field into which you are currently typing.
- CTRL-C copies everything currently selected to the clipboard.

You may never need it.

On the other hand, if you do — say you did hit the Back button and then hit Forward, only to find everything you'd been working on was missing — it's a simple process to put it back:

- Click in the now-empty field which you had been editing.
- Type CTRL-V to paste the contents of the clipboard into the field.

Much like typing CTRL-S every so often to save the document to disk when editing in a word processor, CTRL-A / CTRL-C is another simple safety net that can save you a lot of grief when things accidentally go wrong.

Visit Tip of the Day: Make CTRL+A, CTRL+C a

Habit When Typing an Online Form for moderated comments, related links, and updates.

Have a question? An idea or request for a future Tip of the Day? Use Ask Leo! for Patrons to drop me a line.

Contents Copyright ©
Leo A. Notenboom & Puget Sound Software, LLC. **Ask Leo!** is a registered trademark ® of Puget Sound
Software, LLC

#### The Lorain County Chapter of OGS

is having its next meeting online: Canceled
Until further notice due to Covid-19

# Check our webpage for the next program.

http://loraincoogs.org/events.html

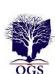

We are having our meetings virtually using bluejeans.com.

To join the meeting on a computer or mobile phone:

https://bluejeans.com/5006724159? src=calendarLink

Also a link will be sent to you before the meeting.

North Ridgeville Library, 35700 Bainbridge Rd. North Ridgeville, Ohio. Meetings are free and open to the public. Social time is at 6:30 PM and the program begins at 7:00 PM. Canceled Until further notice due to Covid-19

John Kolb secretary@loraincoogs.org

#### LCCUG is on Facebook

Come and visit our Facebook page for interesting facts and ideas. You can get a lot of computer information from our Facebook page. Have a question ask it on Facebook.

https://www.facebook.com/groups/lccug

#### Right-Click Your Mouse, Best Shortcut Ever!

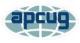

By Jim Cerny, Forums Coordinator, and Class Instructor

https://thestug.org/ jimcerny123@gmail.com

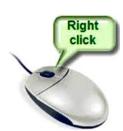

If you are not familiar with the power of RIGHT-clicking your mouse, you are in for a great Windows tip to help you in almost every place on your computer. First, of course, everyone should be familiar with LEFT-clicking the mouse to

select things and options. Computer instructions say "click on" this or that, and it is understood that they mean LEFT click. But the RIGHT mouse button is a big help also, and instructions should always specify "RIGHT-click" when you are to use that button.

So, what does "right-clicking" your mouse do on Windows? Well -- and this is the core of this article -- right-clicking your mouse on anything makes a menu of options appear for that item. This works for almost

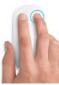

anything you can see on your Windows monitor. So, let's look at a few examples for you to try to show you what a helpful shortcut this can be for you.

Place your mouse arrow (cursor) anywhere on your desktop screen (on an empty area, not an icon). Now right-click your mouse, and you will see a menu appear of choices or commands for what you can do with your desktop. For example, you will see choices such as "View," which allows you to change how you view your desktop. Or "Sort by," which gives you options for sorting what is on your desktop. If you don't know what a command or option does, ask Google.

For another example, place your mouse arrow on a BLANK area on your Taskbar at the bottom of your Windows desktop screen. Now right-click, and you will see options of what you can do with your Taskbar – such as locking or unlocking the Taskbar, arranging open windows on your screen, and more. You can even

LEFT click on "Taskbar settings" to go directly to the Taskbar settings options. So have fun and TRY something! (Remember always to use a LEFT mouse click to select a menu option).

For a third example, let's say you are editing text in a document. First, drag your mouse over some text to highlight it (this is "selecting" the text you want to work with). Now right-click on the highlighted text, and viola, you see options of what you can do with that text. You can select "cut," "copy," or "paste," for example, or change the font or make it a new paragraph.

If you have not realized the power of rightclicking your mouse, then you should be saying a big "WOW, this is so cool!" Now you can have some fun trying right-clicks anywhere and everywhere. Try right-clicking on an icon, a cell in a spreadsheet, a file or folder name in File Explorer, or a photo on the internet. You do not have to select an option on the menu that appears; left click somewhere else, and the menu will disappear, and nothing will happen. So, you won't change a thing when you look and explore. Right-clicking is a great shortcut that will save you time searching for options or choices. Most many (applications, programs, etc.) will also provide right-click menus. So why not give it a try? You have nothing to lose but a click!

#### **Genealogy Tip of the Day**

michaeljohnneill,

Rootdig.com mjnrootdig@gmail.com

#### Out of State Land

michaeljohnneill, 23 Sep 08:23 AM

Always read estate inventories carefully for potential references to real estate or other property that could suggest the deceased had lived in areas other than where they died. This 1904 estate inventory in Illinois indicated that Conrad Haase owned real property in Nebraska.

There may have been separate court action in Nebraska to handle the title to the property after Conrad's death as his estate was probated in Illinois where he died. It is possible that the court action did not happen until years later, so records should not just be checked for the immediate time period around his death. Land records should also be referenced in Nebraska as well.

But do not just skip over those inventories of real estate. There could be clues buried in the verbiage.

# Tech Essentials for Windows Everyone Should Know These TOP-25

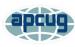

By Jim Cerny, Forums Coordinator, and Class Instructor

https://thestug.org/ jimcerny123@gmail.com

We get comfortable on our sofa while technology keeps marching on. Here is what I would consider being the absolute BASIC knowledge you need to enjoy your Windows computer. I do not include tablets or smartphones here, but I bet you can guess which of these would apply to them as well. Ok, can you check all these off your "must know" list? Try rating each of these as to your knowledge level – "confident," "soso," or "need to know more." If you have doubts, please Ask Google about it or ask people at your computer group.

- 1. Turn your device on and off, including totally off, so you don't use the battery.
- 2. Mouse use left-click, right-click, and scroll wheel.
- 3. Camera, speakers, earbuds, microphone, and other such plug-ins.
- 4. Printer hookup, text, change ink cartridges.
- 5. Internet modem test, restart, and know you are on the internet.
- 6. Open an app in a window. Change the size of a window, minimize and maximize it.
- 7. Move a window on your screen, work with more than one window open at the same time.
- 8. Closing a window.
- 9. Touchscreen skills swiping, dragging, touching, enlarging, shrinking the screen, etc.
- 10. Log in to an account and log out after you are done.
- 11. Security app or software, know that it is working, scanning your computer for possible problems.

- 12. Keep ALL your passwords and logins in a good place.
- 13. Basic Windows settings personalization, screen text size, and other options you can set for the way you use your computer.
- 14. Download a new app.
- 15. Search the internet for anything.
- 16. Find all the apps on your computer (Windows "start" button) and delete an app you no longer want.
- 17. Basic email skills send a new email, maintain your CONTACT LIST, forward an email to others, add an attachment file.
- 18. Text editing enter text, correct text, highlight text, copy and paste text.
- 19. Copy and paste other files and things such as a photo from the internet.
- 20. Browse the internet, going to different web pages, bookmark web pages, etc.
- 21. Use File Explorer to work with files and folders rename, delete, create new folders, organize, etc.
- 22. Use a plug-in memory device, such as a small "pocket" drive, backup drive, or disc.
- 23. Create a new icon on your desktop, delete icons you no longer want.
- 24. Do online banking at your bank.
- 25. Taskbar functions and areas Windows icon, search bar, quick-launch, notifications, etc.

Remember when you used a mouse for the first time? I bet you haven't realized how much technology you have learned in the past ten years or so. Don't forget to Ask Google if there is anything on this list you are unsure about; it is a great way to learn. Don't be left behind --you'll miss out on some fun stuff now and what's coming in the future.

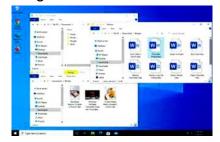

### Tip of the Day: Beware the Checkmark

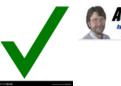

We've come to look for the so-called "verified" checkmark on social media accounts, but do we really understand what it means?

And more importantly, what it *doesn't* mean?

The checkmark means only one thing: that the account holder is who they say they are. Nothing more.

The checkmark does not mean anything else. Specifically:

- A checkmark doesn't mean they're an authority.
- A checkmark doesn't mean they aren't using staff to manage the account.
- A checkmark doesn't mean everything posted is accurate.

Or, more bluntly: a checkmark doesn't mean they're not lying.

Don't read anything into the checkmark other than "They are who they say they are." It has nothing to do with what they say.

Visit Tip of the Day: Beware the Checkmark for moderated comments, related links, and updates.

Have a question? An idea or request for a future Tip of the Day? Use Ask Leo! for Patrons to drop me a line.

Contents Copyright ©
Leo A. Notenboom & Puget Sound Software, LLC.
Ask Leo! is a registered trademark ® of Puget
Sound Software, LLC

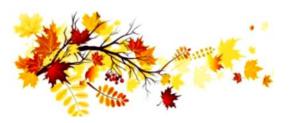

#### ScamBusters.org

# COPY AND PASTE PLEA EXPOSES YOUR IDENTITY

#### WHY YOU SHOULD BE WARY OF FACE-BOOK COPY AND PASTE REQUESTS: IN-TERNET SCAMBUSTERS #801

What crosses your mind when a Facebook friend asks you to copy and paste their post rather than just sharing it?

Their intention may be a genuine attempt to widen the spread of their message -- but there's also a downside if the original poster was planning to harvest information about you.

In this week's issue, we'll explain the risks of copying and pasting, as well as highlight a couple of other tricks to be wary of.

Now, here we go...

If you're a Facebook user, have you ever wondered why some of your "friends" post items then ask you to copy and paste rather than share?

Do you feel a little uneasy about why they asked you to do this?

Well, of course, they likely didn't ask you. They simply copied and pasted the item themselves that one of their friends previously posted -- and the request to pass it on in this way was already built in.

The trail goes all the way back to the original poster. It's a sort of chain letter, which aims to reach as wide an audience as possible. But why? Is it a scam?

Its purpose could certainly be dubious -- but not always. First, you need to understand something important about the way sharing and copy/pasting work on Facebook.

In very simply terms, when you share a post from someone who has tightly controlled privacy settings, their privacy status effectively

(Continued on page 12)

(Continued from page 11) Copy & Paste Plea...

restricts who can see it. It can't be made "public" and may not even be further shareable.

More Scam Reports: Disaster Scams Special Part 2: What To Do and Where To Get Help

But when you copy and paste an item, you're really creating a new post that can be seen by all your friends and beyond. In other words, it gets wider circulation.

So, you're being used to help amplify a message. That may or may not be a good thing depending on its content.

But that's not all. By copying and pasting, you're effectively enabling the original poster to track everyone else who is repeating it. How?

The original poster inserts some text with a couple of spelling mistakes in the message. Then they do a search using the misspelt phrase. This returns a list of everyone who has copied and pasted the message.

Now, let's say the message was about gun control, animal abuse or another contentious subject.

The original poster will now have a list of people who seem to support his/her cause and they can go about trying to contact them via Facebook with "friend" requests and other messages.

Their findings could also contribute to a profile of you that some marketing and research companies build.

Furthermore, the original poster can delete their message and, therefore, not be easily traceable, while the copied-and-pasted versions live on.

That's not what happens with a shared message. If you delete something you shared, all the forward-shared versions of it disappear as

well.

#### **AMEN TO THAT**

The same tracking tactic works for any message. You know, the type that says something like, "If you agree, comment 'Amen'." Again, by doing a search, the original poster will be able to identify all his/her supporters.

More Scam Reports: Disaster Preparedness: Preparing your Medical Records for Emergencies

Copy-and-pasting can also be used for other sinister purposes.

For instance, if the original message is a hoax or fake news of some sort, the copy and paste version becomes much more difficult to delete because each is effectively a new original.

So, as mentioned above, while deleting a shared message would remove the entire chain of forward shares (note, not earlier shares), that wouldn't happen with a copy and paste.

And, again, the original hoaxer could delete their message to keep their own identity secret, while their false message continues to circulate.

Another chain-style trick that sneaky Facebook users apply is to solicit information about you by offering to tell you something trivial about yourself, like which celebrity you most resemble, or which one would make you a perfect partner, or some other trick created to pique your curiosity.

They might ask your birth date, your favorite color or even your mother's maiden name. See where this is leading? You're giving information about yourself that potentially could be used for identity theft.

Plus, by taking part in this "game," your celebrity identity (or whatever) is entered into the post's comment field, which means the message will now most likely go to your friends.

(Continued on page 13)

#### Continued from page 12) Copy & Paste Plea...

And so it goes on.

So before copying and pasting, adding "Amen" etc., or playing the celebrity game, it makes sense to pause and consider the possible implications of what you're doing -- and the information you're giving away about yourself.

The original poster's intentions may have been perfectly honorable. Or maybe they're not. And you may not find out until it's too late.

Copyright Audri and Jim Lanford. All rights reserved. Reprinted with permission. Subscribe free to Internet ScamBusters at http://www.scambusters.org

# Tip of the Day: Never Reply to Spam

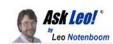

It's a comment I hear frequently: "I replied to the spammer, telling him to stop..." *Don't do that.* 

The only effect it will have is that you will get more spam.

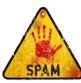

In most spam, the "From:" address that you would reply to is fake. Your reply will either:

- •Go nowhere
- Bounce
- •Go to some innocent bystander who has nothing to do with the spam

The net effect is that nothing changes.

Some spam actually has a "From:" (or "Reply-To:") address that works, but messages sent to it don't go to anyone who cares, if it goes to a real person at all. When you reply to this address, that person or spambot notices that your email address is real and knows you got their spam and read it. They'll ignore whatever you say to them. Instead, you'll get more spam.

Spam is a pain — I get that — but replying to it is not the solution.

Instead, use the "this is spam" button in your email program or service to automatically filter the spam into your spam folder, where you need not look at it.

Contents Copyright ©
Leo A. Notenboom & Puget Sound Software, LLC. **Ask Leo!** is a registered trademark ® of Puget Sound Software, LLC

Back to Basics

### Quiz on File Extensions

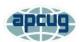

Jim Cerny, Help Desk Host Sarasota Technology Users Group June 2021 issue, STUGMonitor www.stug.org\_jimcerny123@gmail.com

All Windows computers can work with many different types of files. Some files contain text, some photos, others videos. To help computers – and us humans too – every file has, as part of the file name, an "extension" of three or four letters at the end of the file name that identifies what kind of file it is. On Windows, if you open the "File Explorer" app, you will get a window that allows you to see all the files on your computer. If you "hover" your mouse over a file name, it will show you the kind of file it is - a text file, Word document, spreadsheet, etc. If you go to the "View" menu option on File Explorer, there is a little box you can check to turn on "File name extensions" so you will always see them. Since you cannot play a video file in a Word document or listen to an audio file using the Paint app, it is helpful to understand what a file extension means and what apps can work with them. Of course, you can always "Ask Google" about any file extension and get help that way too. But just for fun, how many of the following file types do you know? Can you match them up correctly? (HINT: The answer letter "L" is matched to three different file types.

| File Type Extension | Match Letter | File Description                                                   |
|---------------------|--------------|--------------------------------------------------------------------|
| 1. bmp              |              | A. Slide show created by the PowerPoint app of MS Office           |
| 2. doc and docx     |              | B. Universal file of a document that can be easily opened and read |
| 3. exe              |              | C. An audio or music file that is compressed                       |
| 4. jpg              |              | D. File of text used by the Wordpad free Windows app               |
| 5. mp3              |              | E. This file has been compressed to save space                     |
| 6. mpg and mpeg     |              | F. A spreadsheet file created by Excel of Microsoft Office         |
| 7. pdf              |              | G. A simple text file with little or no formatting of the text     |
| 8. png              |              | H. This is a font that is of the popular TrueType family of fonts  |
| 9. pps              |              | I. Microsoft Word document                                         |
| 10.rtf              |              | Popular video file type for movies viewed on the internet          |
| 11. ttf             |              | K. A program or app file that can be run on the computer           |
| 12. txt             |              | L. One of 3 image files on this list that is used by the Paint app |
| 13. xls             |              |                                                                    |
| 14. zip             |              |                                                                    |

Need a hint or some help? The Paint app comes free with Windows and can work with or open several different image file types. Microsoft Word can open several different text file types too. Text formatting allows additional enhancements to text such as underline, bold, color, etc.

How was that? Helpful or more confusing? Well, here are the — ANSWERS

14-E 1-C' 5-C' 3-K' 4-C' 2-C' 8-7' Y-B' 8-C' 3-F' 10-D' 11-H' 15-G' 13-E'

October 2022 Interface Volume 33 Issue 10 Page 13